РУКОВОДСТВО ПОЛЬЗОВАТЕЛЯ

# MINILAB 3

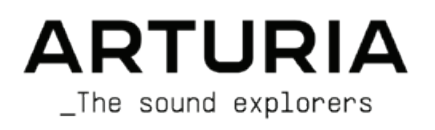

### Благодарим вас за покупку Arturia MiniLab 3!

В этом руководстве рассмотрены особенности и принцип работы Arturia MiniLab 3 полнофункционального MIDI-контроллера, предназначенного для работы с любыми DAW-программами и плагинами. В студии, в дороге или дома — мы уверены, что MiniLab 3 станет незаменимым инструментом в вашем наборе.

**Не забудьте зарегистрировать MiniLab 3** как можно скорее! На нижней панели имеется наклейка с серийным номером вашего устройства и кодом разблокировки. Они необходимы в процессе регистрации в Интернете на сайте www.arturia.com. Вы можете записать их в другом месте или сфотографировать наклейку на случай ее повреждения.

Регистрация MiniLab 3 дает следующие преимущества:

- Доступ к последней версии приложений Arturia Software Center и MIDI Control Center.
- Специальные предложения, предназначенные только для владельцев MiniLab 3. Как зарегистрированный владелец, вы также имеете доступ к эксклюзивному набору
- программного обеспечения, который включает в себя:
- Analog Lab Intro от Arturia, содержащий тысячи готовых к использованию инструментов и звуков
- Доступ к последним версиям входящего в комплект программного обеспечения: Ableton Live Lite, фортепиано Native Instruments The Gentleman и UVI Model D, подписки на Loopcloud и Melodics.
- Эксклюзивные сессии Ableton Live Lite, созданные продюсерами из разных стран мира.

MiniLab 3 прост в использовании, и вы сразу же начнете экспериментировать с ним. Однако, пожалуйста, обязательно прочитайте это руководство, даже если вы опытный пользователь, так как мы описываем множество полезных советов, которые помогут вам получить максимальную отдачу от вашего приобретения. Мы уверены, что MiniLab 3 станет мощным инструментом в вашей системе, и надеемся, что вы будете использовать его по максимуму.

Успехов вам в создании музыки!

#### **Команда Arturia**

### Техника безопасности

#### ВАЖНО:

Продукт и его программное обеспечение при использовании в сочетании с усилителем, наушниками или динамиками могут создавать уровни звука, способные вызвать необратимую потерю слуха. НЕ работайте в течение длительных периодов времени на высоком уровне громкости или на уровне, который вызывает дискомфорт. Если вы СТОЛКНУЛИСЬ С УХУДШЕНИЕМ СЛУХО ИЛИ ЗВОНОМ В УШОХ, ВОМ СЛЕДУЕТ Обратиться к врачу.

#### ВНИМАНИЕ:

Затраты на обслуживание, понесенные из-за отсутствия знаний о том, как работает та или иная функция (когда изделие работает в соответствии с его назначением) не покрываются гарантией производителя, и поэтому ответственность за них несет владелец. Пожалуйста, внимательно изучите данное руководство и проконсультируйтесь с дилером перед обращением в сервисный центр.

#### Меры предосторожности включают, но не ограничиваются следующим:

- 1. Прочтите и разберитесь во всех инструкциях.
- 2. Всегда следуйте инструкциям на приборе.
- 3. Перед чисткой прибора всегда отсоединяйте USB-кабель. При чистке используйте мягкую и сухую ткань. Не используйте бензин, спирт, ацетон, скипидар или любые другие органические растворы: не используйте жидкое чистящее средство, спрей ИЛИ СЛИШКОМ ВЛАЖНУЮ ТКАНЬ.
- 4. Не используйте прибор вблизи воды или влаги, например, в ванне, раковине, бассейне или подобном месте.
- 5. Не ставьте прибор в неустойчивое положение, при котором он может случайно упасть.
- 6. Не ставьте на прибор тяжелые предметы. Не перекрывайте вентиляционные отверстия прибора; эти места используются для циркуляции воздуха, чтобы предотвратить перегрев устройства. Не ставьте прибор рядом с вентиляционными отверстиями в местах С ПЛОХОЙ ЦИРКУЛЯЦИЕЙ ВОЗДУХО.
- 7. Не открывайте и не вставляйте в прибор ничего, что может привести к возгоранию или поражению электрическим током.
- 8. Не проливайте на прибор жидкости любого рода.
- 9. Всегда относите прибор в квалифицированный сервисный центр. Вы лицитесь гарантии. если откроете крышку, а неправильная сборка может привести к поражению электрическим током или другим неисправностям.
- 10. Не используйте прибор при громе и молнии, иначе это может привести к поражению электрическим током.
- 11. Не подвергайте прибор воздействию прямых солнечных лучей.
- 12. Не используйте прибор, если поблизости есть утечка газа.
- 13. Компания Arturia не несет ответственности за любой ущерб или потерю данных. вызванные неправильной эксплуатацией прибора.

## 1. Знакомство с Minilab 3

#### **1.1. Что из себя представляет MiniLab 3?**

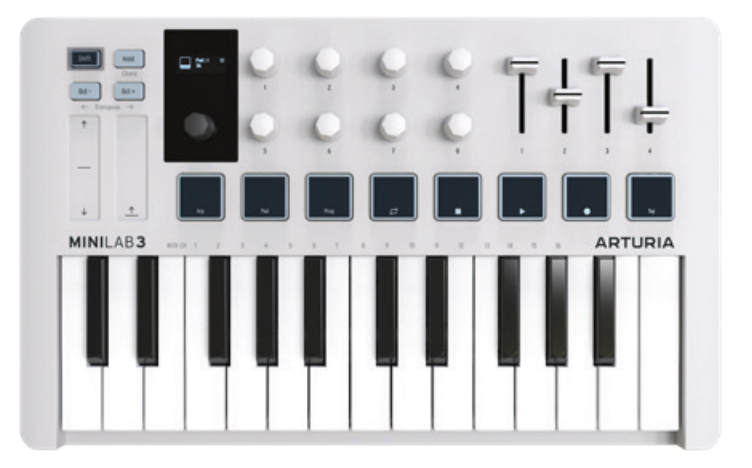

MiniLab 3 - это компактный клавишный MIDI-контроллер. Но пусть вас не смущает его небольшой размер - он обладает огромным количеством функций, которые обычно встречаются на более крупных и дорогих клавиатурах. Вы будете играть на MiniLab3 с помощью его тонкой 25-нотной клавиатурой с чувствительностью к скорости нажатия и восемью пэдами с подсветкой, которые распознают скорость нажатия и послекасание.

Мы также переосмыслили и расширили пользовательский интерфейс в сравнении с его предшественником - MiniLab MkII. К восьми ручкам энкодеров с бесконечным ходом теперь добавились четыре фейдера, не говоря уже о главном энкодере с кнопкой и ярком OLED-дисплее.

MiniLab 3 тесно интегрирован с нашим программным обеспечением Analog Lab и инструментами V Collection, что позволяет прокручивать пресеты и настраивать параметры, не доставая мышь.

MiniLab 3 также автоматически распознает и управляет популярными DAW, включая Ableton Live, Apple Logic Pro, Propellerhead Reason, Bitwig Studio и Image-Line FL Studio. (Некоторые DAW, такие как Avid Pro Tools и Steinberg Cubase, поддерживаются через протокол Mackie Control Universal). Вы можете управлять транспортными функциями DAW с помощью пэдов, использовать ручки для настройки параметров плагинов и регулировать громкость, посыл и панорамирование треков с помощью фейдеров MiniLab 3.

MiniLab 3 также оснащен нашими инновационными сенсорными полосами высоты тона и модуляции. Это низкопрофильные контроллеры, которые экономят место, сохраняя экспрессию традиционных колес. Кроме того, встроенный арпеджиатор вносит множество классических синтезаторных оттенков.

Помимо того, что MiniLab 3 является отличным MIDI-контроллером, он поставляется с нашим программным обеспечением Analog Lab Intro, которое включает в себя впечатляющий набор классических синтезаторов и клавишных звуков. В результате интеграции этих двух продуктов получился мощный синтезатор с отличной функциональностью и великолепным звучанием.

Существует также доступный и простой способ обновления Analog Lab Intro до полной версии Analog Lab V, которая предоставляет доступ к гораздо большему количеству звуков. Для обновления перейдите по адресу www.arturia.com/analoglab-update.

В дополнение к Analog Lab Intro, MiniLab 3 включает лицензию на Ableton Live Lite, начальную, но мощную версию DAW, которая произвела революцию в создании и исполнении музыки на основе клипов. Вы можете запускать клипы с помощью пэдов MiniLab, настраивать текущий плагин с помощью энкодеров (регуляторов) и многое другое.

Став владельцем MiniLab 3, вы также становитесь обладателем Native Instruments The Gentleman (прекрасное сэмплированное акустическое пианино), UVI Model D (немецкий концертный рояль), подписки на Loopcloud и Melodics.

В дополнение к Analog Lab Intro, MiniLab 3 включает лицензию на Ableton Live Lite, начальную, но мощную версию DAW, которая произвела революцию в создании и исполнении музыки на основе клипов. Вы можете запускать клипы с помощью пэдов MiniLab, настраивать текущий плагин с помощью энкодеров (регуляторов) и многое другое.

Став владельцем MiniLab 3, вы также становитесь обладателем Native Instruments The Gentleman (прекрасное сэмплированное акустическое пианино), UVI Model D (немецкий концертный рояль), подписки на Loopcloud и Melodics.

Кроме того, программное обеспечение Arturia MIDI Control Center (скачивается бесплатно) позволяет сопоставлять параметры непосредственно с физическими элементами управления MiniLab 3 для создания пользовательских конфигураций. Затем их можно сохранить как пользовательские программы и вызывать из аппаратной части MiniLab 3.

Например, вы хотите заставить пэды воспроизводить пользовательскую гамму басовых нот используя другой звук на другом MIDI-канале - в то время как вы солируете или играете аккорды на клавиатуре? Нет проблем!

Для музыкантов в дороге, исполнителей с ноутбуками, которым приходится протискиваться в переполненные диджейские зоны, творцов из домашних студий с ограниченным пространством на рабочем столе и многих других исследователей звука, о которых мы еще даже не подумали, MiniLab 3 - это просто самый большой маленький MIDI-контроллер на планете.

#### **1.2. Краткое описание возможностей MiniLab 3**

- Тонкая 25-клавишная клавиатура, чувствительная к скорости нажатия.
- Восемь чувствительных к скорости нажатия и давлению пэдов.
- RGB-подсветка пэдов для обозначения различных режимов и функций.
- Два банка пэдов, в общей сложности 16 функциональных пэдов.
- Нажимаемая ручка главного энкодера для навигации.
- Высококонтрастный OLED-дисплей, видимый даже при ярком свете.
- Восемь ручек с бесконечным ходом.
- Четыре фейдера.
- Низкопрофильные сенсорные полосы-слайдеры для регулировки высоты тона и модуляции.
- Кнопка Shift обеспечивает доступ к альтернативным функциям.
- Кнопка Hold (удержание) для удержания без рук (и без ног).
- Функции октавы и транспонирования.
- Полнофункциональный арпеджиатор в стиле классического синтезатора.
- Режим Chord запоминает и воспроизводит пользовательские аккорды с одной ноты.
- Питание от USB-C и высокая эффективность; может питаться даже от iPad.
- MIDI через USB-C и стандартный 5-контактный MIDI-выход.
- 1/4-дюймовый TRS-вход позволяет подключать педаль сустейна, переключатель или педаль непрерывного управления.
- В комплекте программное обеспечение: Arturia Analog Lab Intro, Ableton Live Lite, фортепиано Native Instruments The Gentleman и UVI Model D, подписки Loopcloud и Melodics.
- В комплект входит кабель USB-C USB-A.

#### 2.1. Подключение MiniLab 3

Настройка контроллера MiniLab 3 для использования с Analog Lab Intro выполняется быстро и просто:

- 1. Сначала установите программу Analog Lab Intro на свой компьютер и обязательно зарегистрируйте и авторизуйте ее.
- 2. Подключите MiniLab 3 к компьютеру. MiniLab 3 работает от USB, поэтому просто подключите его к порту USB-А компьютера с помощью прилагаемого кабеля USB-C - USB-А или используйте любой кабель USB-C - USB-C, если ваш компьютер оснащен USB-С. Также можно подключить к USB-концентратору. Выключатель питания отсутствует - при подключении к USB MiniLab 3 всегда включен.
- 3. MiniLab 3 это совместимое USB-устройство, поэтому пользователям Мас не нужно устанавливать никаких драйверов. Под Windows драйвер MIDI устанавливается во время установки приложения Arturia's MIDI Control Center.
- 4. Запустите программу Analog Lab Intro и читайте дальше!

#### 2.2. Обновление встроенного программного обеспечения

Компания Arturia периодически выпускает обновления встроенного программного обеспечения для добавления функциональности и улучшения производительности. Чтобы обновить прошивку MiniLab 3, выполните следующие действия:

- 1. Загрузите последнюю версию прошивки со страницы Downloads and Manuals нашего сайта.
- 2. Запустите на компьютере программу MIDI Control Center.
- 3. Когда MiniLab 3 выбран в MIDI Control Center, нажмите на поле, показывающее ревизию прошивки:

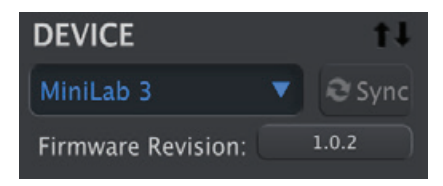

- 4. Нажмите "Upgrade" в следующем диалоговом окне, затем перейдите к файлу прошивки на вашем компьютере и выберите его. Теперь четыре кнопки светятся синим цветом, работая в цикле.
- 5. Следуйте остальным инструкциям на экране. После завершения загрузки микропрограммы MiniLab 3 перезагрузится и будет готов к работе.

## 3. Обзор устройства

#### **3.1. Передняя панель**

На передней панели MiniLab 3 расположены следующие элементы управления.

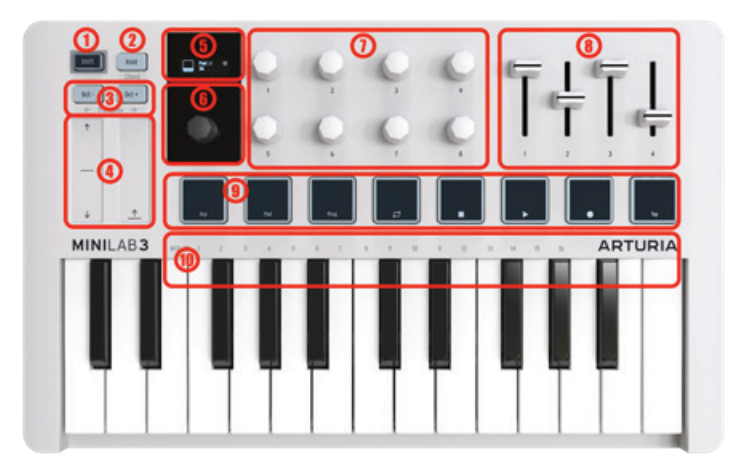

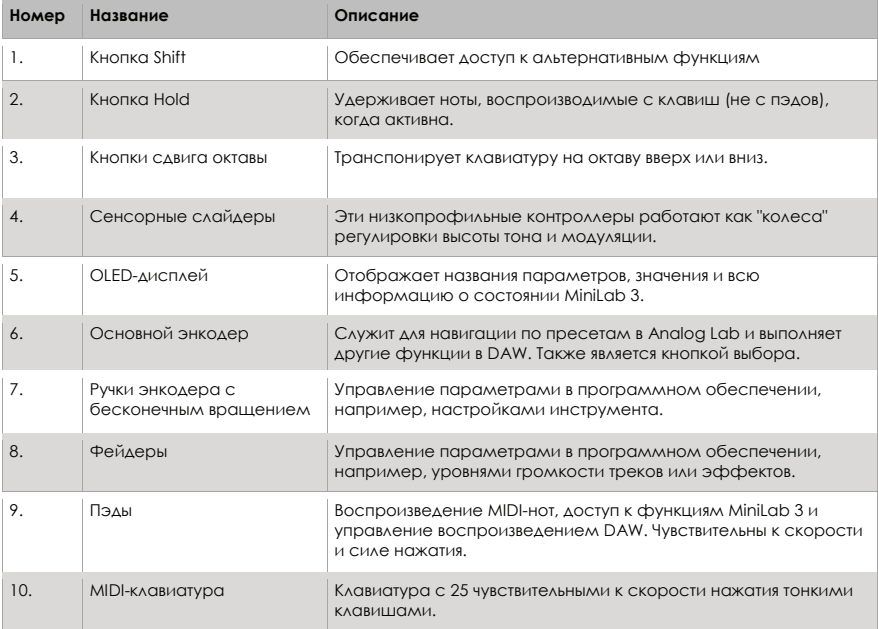

#### **3.2. Задняя панель**

Здесь показаны разъемы на задней панели MiniLab3.

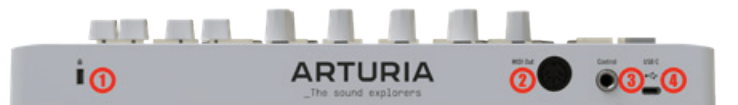

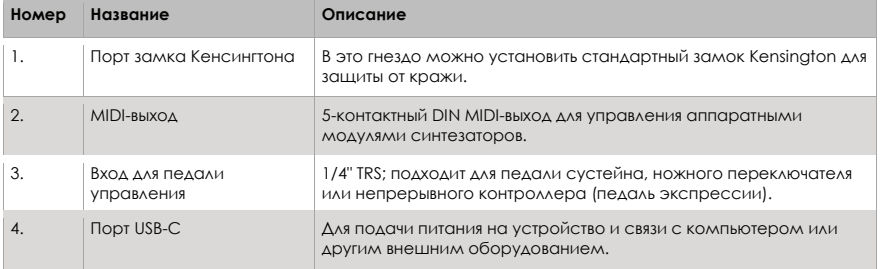

#### **3.3. Клавиатура**

25 тонких клавиш MiniLab 3 чувствительны к скорости нажатия. Кривую скорости можно редактировать в приложении MIDI Control Center.

#### **3.4. Отображение значений элементов управления**

По умолчанию на главном OLED-дисплее на мгновение отображается график любого элемента управления, к которому вы прикасаетесь, а также значение, передаваемое этим элементом управления при его перемещении. Например, вот что отображается при перемещении регулятора:

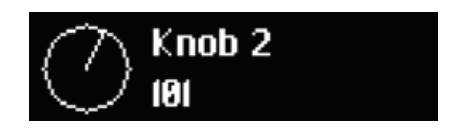

Когда вы ударяете по пэду, на дисплее сначала отображается начальная скорость. Если вы нажмете на пэд после этого, на дисплее отобразится это значение.

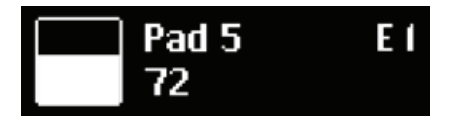

## 4. Управление MiniLab 3

#### **4.1. Функции Shift**

Удерживая Shift во время работы с некоторыми элементами управления или нажимая на любую из кнопок, вы выполняете альтернативные функции. В следующей таблице кратко описаны эти функции для соответствующих элементов управления.

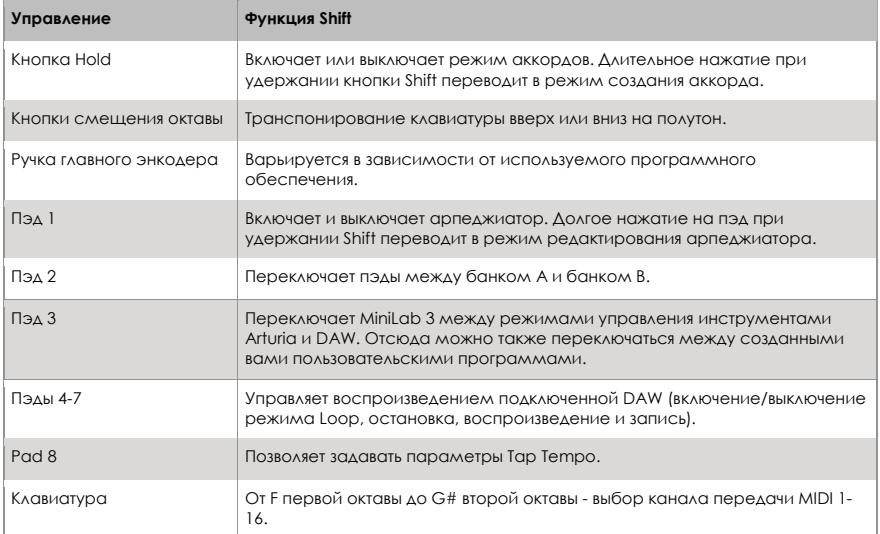

#### **4.2. Сдвиг октавы и транспонирование**

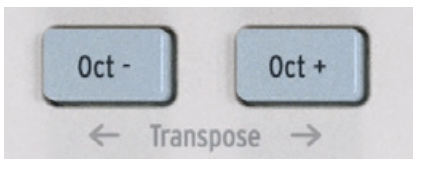

Чтобы сместить клавиатуру на октаву вверх или вниз, нажмите кнопки Oct+ или Oct-. Вы можете транспонировать на 4 октавы вниз и на 4 октавы вверх. Когда клавиатура транспонирована на одну или несколько октав, кнопка становится белой.

Чтобы транспонировать клавиатуру на один полутон вверх или вниз, удерживайте Shift и нажмите любую из кнопок Octave. Когда клавиатура транспонируется на один или несколько полутонов, кнопка становится синей.

Когда задействованы и октава, и полутон, кнопка мигает бело-голубым цветом.

OLED-дисплей отразит ваше действие в любом случае. Октавный сдвиг и транспонирование применяются только к клавиатуре, но не к пэдам. Пэды передают номера нот MIDI, которые можно редактировать в приложении MIDI Control Center.

При одновременном нажатии кнопок Oct+ и Oct- любой октавный сдвиг или транспонирование сбрасывается.

#### **4.3. Сенсорные слайдеры**

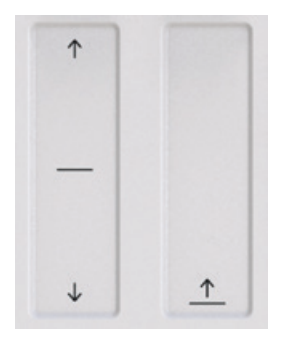

Полоса изменения высоты тона слева действует как пружинное колесо высоты тона: когда вы убираете палец, "колесо" возвращается в центр. Диапазон наклона можно настроить в программе MIDI Control Center, о которой мы подробно рассказываем в главе 6 [стр.31]. (Приложение MIDI Control Center позволяет настраивать функции почти каждого физического элемента управления на MiniLab 3 или другом контроллере Arturia).

Перемещение пальца вверх по полосе модуляции справа увеличивает величину модуляции. Как и в случае с колесами модуляции на синтезаторах, значение остается там, где вы его оставили, когда убираете палец, пока вы вручную не проведете по полосе модуляции обратно к нулю.

По умолчанию полоса модуляции посылает MIDI CC 1 (обычный номер управления для модуляции), но его можно изменить в приложении MIDI Control Center. Движения на этих полосах будут отражаться на OLED-дисплее.

#### **4.4. Пэды**

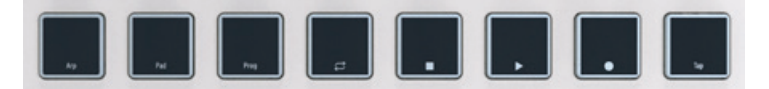

Восемь чувствительных к скорости и силе нажатия пэдов MiniLab 3 служат для различных целей. В состоянии по умолчанию они посылают MIDI-ноты на канал 10 - канал, который чаще всего используется для ударных в DAW или мультитембральном синтезаторе.

#### **4.4.1. Общие функции**

При удержании **Shift** пэды выполняют различные задачи. Наиболее распространенный слой этих задач описан в таблице Функции Shift выше: Shift + Pad 1 включает и выключает арпеджиатор, и так далее.

Когда **Shift** удерживается, пэды 1-3 подсвечиваются синим цветом. Пэды 4-7 светятся, отражая транспортные функции DAW: желтый - режим петли, белый - стоп, зеленый воспроизведение, красный - запись.

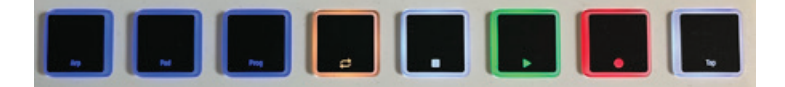

Удерживая **Shift**, нажмите Пэд 2 для переключения между банками пэдов A и B. Банк B посылает другие MIDI-ноты, также на канале 10. Номера нот по умолчанию, которые могут быть изменены для пользовательских режимов в приложении MIDI Control Center, следующие:

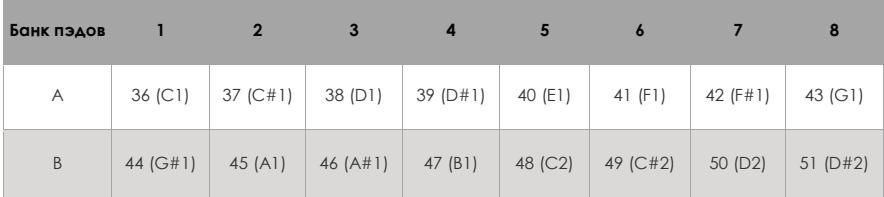

#### **4.4.2. Пэды и выбор программ**

MiniLab 3 имеет несколько основных режимов работы: ARTURIA и DAWs плюс 5 пользовательских программ, которые вы можете создать. Для переключения между ними удерживайте **Shift** и нажмите Пэд 3.

- **Режим ARTURIA:** Автоматически определяет, что плагин или автономный инструмент произведен компанией Arturia. Все элементы управления автоматически сопоставляются с инструментом Arturia.
- **Режим DAWs:** Для управления программным обеспечением цифровой аудио рабочей станции. Поддерживаемые DAW автоматически сопоставляются.
- **Пользовательские пресеты:** MiniLab 3 может хранить до пяти пользовательских программ пользовательских мэппингов, созданных вами в приложении MIDI Control Center. Пользовательские пресеты могут быть индивидуально включены или отключены в Настройках устройства приложения MIDI Control Center. Более подробно мы расскажем об этом в главе 5, а пока знайте, что при удержании Shift и нажатии Пэд 3 вы также будете перебирать все включенные пользовательские пресеты наряду с режимами ARTURIA и DAWs.

#### **4.5. Арпеджиатор**

MiniLab 3 оснащён интересным и гибким арпеджиатором, созданным по образцу классических синтезаторов, который позволяет создавать перекатывающиеся, проникающие паттерны из удерживаемых аккордов.

Арпеджиатор входит в состав многих моделей синтезаторов. Он получает аккорды, сыгранные на клавиатуре, и преобразует их в арпеджио - что-то вроде "гаммы", идущей вверх и вниз. Арпеджиатор обычно имеет регуляторы скорости, диапазона, режима (вверх, вниз или вверх/вниз и т.д.) и фиксацию (продолжение воспроизведения арпеджио после отпускания клавиш).

Информация арпеджиатора передается в виде MIDI-данных через порт USB-C и/или 5-контактный MIDI-выход, в зависимости от того, что выбрано в настройках MIDI вашего хост-программы. Чтобы включить или выключить арпеджиатор, удерживайте Shift и нажмите Пэд 1. На дисплее MiniLab на мгновение отразится его состояние:

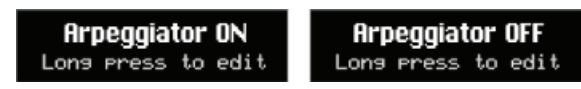

Когда арпеджиатор включен, на дисплее (который в данном примере показывает название пресета от Analog Lab) в правом нижнем углу появляется маленький значок из четырех точек:

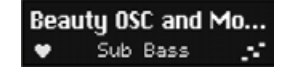

Арпеджиатор запускается только клавиатурой, а не пэдами.

#### **4.5.1. Активация и деактивация арпеджиатора**

Для активации арпеджиатора удерживайте Shift и кратковременно нажмите кнопку Arp. Деактивация арпеджиатора осуществляется удержанием кнопки Shift и повторным кратковременным нажатием кнопки Arp.

Нет индикатора, указывающего, находитесь ли вы в режиме арпеджио или нет. Когда арпеджиатор активирован, пэды по-прежнему можно использовать для запуска звуков.

Находясь в режиме редактирования арпеджиатора, вы можете запускать и останавливать арпеджиатор, поворачивая ручку энкодера 1. Индикация переходит от Off к On и наоборот.

#### **4.5.2. Вход в режим редактирования арпеджио и выход из него**

**Войти в режим редактирования** арпеджио можно, удерживая кнопку Shift и нажав на секунду кнопку Arp.

Чтобы **выйти из режима редактирования** арпеджиатора, удерживайте кнопку Shift и нажмите кнопку Arp в течение секунды.

Когда вы находитесь в режиме редактирования арпеджиатора, на дисплее всегда отображается следующее:

## () Mode Div Swing<br>Gate Rate Sync Oct

Режим Арпеджио (не зависимо работает арпеджиатор или нет) и режим редактирования Арпеджио (где вы настраиваете поведение арпеджиатора) в некоторой степени независимы друг от друга, т.е. арпеджиатор не запускается автоматически потому, что вы вошли в режим редактирования Арпеджиатора.

#### **4.5.3. Редактирование арпеджиатора - ручка главного энкодера**

Пожалуйста, прочитайте предыдущие главы о двух различных режимах арпеджиатора. Как только вы усвоите эту часть, мы сможем приступить к редактированию того, как арпеджиатор воспроизводит паттерны.

Удерживайте **Shift** и нажмите **Пэд 1**, чтобы активировать Арпеджиатор. Затем, удерживая **Shift** и нажимая **Пэд 1** в течение секунды, перейдите в режим редактирования арпеджиатора. Дисплей теперь будет выглядеть следующим образом:

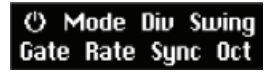

- **On/Off:** Включает или выключает арпеджиатор.
- **Mode (Режим):** Выбирает порядок воспроизведения нот арпеджиатором.
- **Div:** Регулирует ритмическое разделение относительно основного темпа.
- **Swing:** Добавляет фактор свинга для создания ощущения "отставания от ритма".
- **Gate (гейт):** Регулирует время гейта нот, т.е. длительность каждой арпеджированной ноты.
- **Rate (темп):** Устанавливает скорость арпеджиатора в ударах в минуту, если для параметра Sync установлено значение Internal.
- **Sync (синхронизация):** Выбирает в качестве источника основного темпа внутренний тактовый генератор MiniLab 3 (Int) или внешний источник, например, подключенное программное или аппаратное обеспечение (Ext).
- **Oct:** Выбирает октавный диапазон воспроизводимых нот, от нуля до трех октав.

Вы можете использовать главную ручку энкодера для выбора каждого параметра и изменения его значения. Прокрутка для перемещения по параметрам выглядит следующим образом:

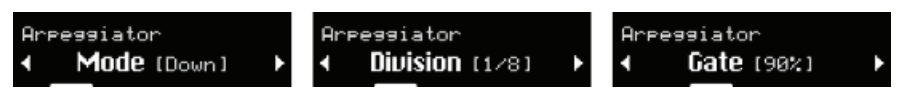

Когда вы дойдете до нужного параметра, нажмите на него, чтобы изменить его значение:

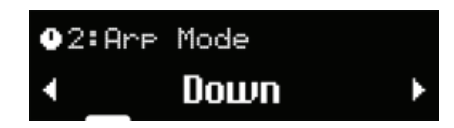

Поверните ручку для регулировки значения, затем нажмите еще раз для подтверждения и перехода на уровень выше в меню.

#### **4.6. Tap Tempo**

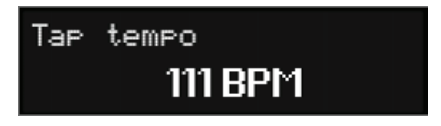

Функция Tap Tempo позволяет установить внутренний такт MiniLab 3 (для арпеджиатора и для управления другими источниками звука из MiniLab 3), отбивая такт. Если вы выступаете с группой, в которую входит живой барабанщик - или драм-машина, не подключенная к MIDI, - это позволит вам синхронизировать MiniLab 3 на слух.

Удерживая **Shift**, коснитесь Пэда 8 не менее двух раз. Чем больше раз вы коснетесь, тем лучше синхронизация будет соответствовать ритму, который звучит в эфире.

#### **4.7. Режим аккордов**

MiniLab 3 включает режим Chord Mode, который запоминает введенные вами аккорды, а затем позволяет играть их от одной клавиши, транспонируя на ходу.

Информация об аккордах передается в виде MIDI-данных через порт USB-C и/или 5-контактный MIDI-выход, в зависимости от того, какой из них выбран в настройках MIDI вашего программного обеспечения.

Чтобы включить или выключить режим аккордов, удерживайте **Shift** и нажмите кнопку **Hold**.

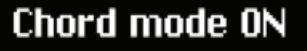

#### **4.7.1. Создание аккорда**

Удерживайте **Shift** и **Hold** вместе. Теперь сыграйте на клавиатуре аккорд, который вы хотите, чтобы MiniLab 3 запомнил, либо весь сразу, либо добавляя по одной ноте за раз. На дисплее должно появиться что-то вроде этого:

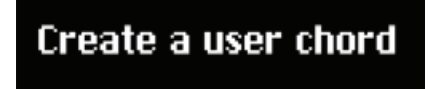

Creating chord...

Затем отпустите кнопки Shift и Hold. Ваш аккорд теперь будет сохранен, если вы выйдете из режима Chord Mode и вернетесь обратно, и даже если MiniLab 3 будет выключен. Чтобы перезаписать аккорд новым, просто повторите процедуру.

При активном режиме Chord Mode сыграйте любую ноту на клавиатуре, и вы услышите сохраненный в памяти аккорд, транспонированный так, чтобы ключевой была та нота, которую вы играете.

#### **4.7.2. Арпеджиатор, режим аккордов и режим удержания**

Режим аккорда взаимодействует с арпеджиатором. Если оба режима включены, арпеджиатор воспроизводит ноты сохраненного в памяти аккорда, применяя все остальные настройки, такие как режим использования, разбиение и т.д. Теперь включите Hold (кнопка будет мигать белым и синим светом, если включен режим Chord Mode), и вы сможете изменить музыкальный лад арпеджиатора, ударяя по одиночным нотам, освобождая руки для других настроек в вашей сессии!

## Hold mode ON

Помните, что Hold может быть активирован сам по себе, например, для длинных развивающихся пэдов.

#### **4.8. Режим Vegas**

Если оставить MiniLab 3 в режиме ожидания, он перейдет в так называемый "режим Vegas", который напоминает компьютерную заставку. OLED-дисплей потемнеет, а пэды будут переливаться радугой цветов.

Чтобы вернуться к нормальной работе, просто нажмите клавишу или коснитесь любого элемента управления на MiniLab 3.

В приложении MIDI Control Center вы можете установить время до включения режима Vegas Mode или отключить режим Vegas Mode и позволить MiniLab 3 перейти в спящий режим (с выключенным экраном и светодиодами). По умолчанию режим Vegas Mode включается через 5 минут.

#### **4.9. Сброс до заводских настроек**

Эта процедура сотрет все пользовательские пресеты и настройки устройства и восстановит их до заводских значений по умолчанию. Сначала воспользуйтесь программой MIDI Control Center для резервного копирования изменений.

Чтобы вернуть MiniLab 3 к исходным заводским настройкам, выполните следующие действия:

- 1. Отсоедините кабель USB-C от задней панели клавиатуры.
- 2. Удерживайте нажатыми кнопки Oct- и Oct+.
- 3. Подключите кабель USB-C обратно и продолжайте удерживать кнопки до тех пор, пока пэды не загорятся. На экране появится надпись Factory Reset, а затем MiniLab 3 начнет процедуру загрузки.

## 5. MINILAB 3 и ANALOG LAB

Эта глава посвящена в основном клавиатуре MiniLab 3 и ее взаимодействию с Analoa Lab Intro браузером предустановленных звуков из клавишных и синтезаторных инструментов, которые сформировали музыкальную историю. Здесь вы найдете только базовое описание различных параметров Analog Lab Intro, которыми управляет MiniLab 3, хотя они применимы и к полной версии Analog V. Для получения более подробной информации о Analog Lab Intro или других версиях Analog Lab, пожалуйста, обратитесь к соответствующему пользовательскому руководству.

#### 5.1. Настройка аудио и MIDI

Первое, что необходимо сделать после запуска Analog Lab, - это убедиться, что программа настроена на правильный вывод звука и что она будет принимать MIDI от клавиатуры MiniLab 3.

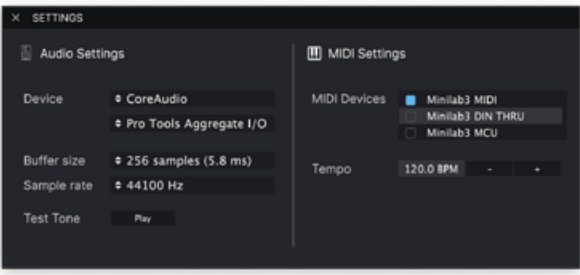

Если Analog Lab работает в автономном режиме, откройте его настройки Audio MIDI Settings в главном меню. Если вы используете Analog Lab как плагин в вашей DAW, откройте настройки MIDI и выберите Minilab 3 MIDI в списке входов, затем создайте трек Analog Lab и подключите его: теперь вы сможете играть и управлять Analog Lab в вашей любимой DAW.

На экране выше показаны настройки в автономном режиме Analog Lab V. Настройте аудиоустройство по своему усмотрению. Важным моментом здесь являются три MIDI-порта/устройства, которые MiniLab 3 показывает Analog Lab или любой DAW:

- MiniLab 3 MIDI: BKAIOYAGET MIDI-CB93b YEDE3 NODT USB-C HA MiniLab 3.
- MiniLab 3 DIN Thru: Передает исходящую MIDI-информацию от хост-программы через 5-контактный разъем MIDI out MiniLab 3. Это может быть полезно, когда вы хотите управлять аппаратными синтезаторами с помощью DAW, используя MiniLab 3 в качестве MIDI-интерфейса.
- Minilab 3 MCU: позволяет использовать Minilab 3 в качестве универсальной панели Mackie Control Universal через специальный порт, чтобы не вмешиваться в другие MIDI-сообщения В ВИЛЕ НОТ ИЛИ СС

Почти всегда необходимо, чтобы MIDI MiniLab 3 был включен. Если MiniLab 3 используется для управления любой из поддерживаемых пользовательских DAW, описанных в следующей главе, убедитесь, что MiniLab 3 MCU не активирован.

#### 5.1.1. Настройки MIDI Analog Lab

Нажмите на значок шестеренки в правом верхнем углу Analog Lab (он присутствует как в режиме плагина, так и в автономном режиме), чтобы открыть раздел Settings. Перейдите на вкладку MIDI и выберите MiniLab 3 из выпадающего меню MIDI Controller, если он еще не был автоматически обнаружен.

В результате будет выбран шаблон среди пользовательских маппингов контроллера. При выборе пункта Controls на нижней панели инструментов в нижней части экрана отображается дубликат элементов управления MiniLab 3.

Теперь убедитесь, что выбран режим программы ARTURIA, удерживая Shift и нажимая Пэд 3.

#### **5.2. Браузер пресетов**

Одна из первых вещей, которые MiniLab 3 может сделать в Analog Lab, - это просмотр и выбор звуковых пресетов с помощью главной черной ручки.

Поворачивайте главную ручку энкодера для прокрутки пресетов, отображаемых в центральной области результатов поиска браузера Analog Lab. Нажмите на ручку, чтобы загрузить пресет. На дисплее отобразится название пресета и его тип:

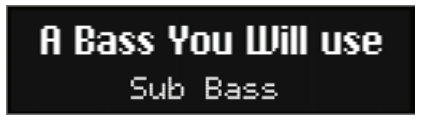

Галочка перед пресетом означает, что пресет загружен.

При длительном нажатии на ручку пресет будет добавлен в список Понравившихся пресетов или удален, если он был ранее понравившимся. Для обозначения понравившегося пресета появляется значок сердечка.

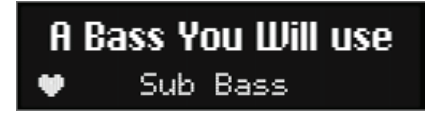

Вы также можете частично углубиться в структуру иерархии пресетов Analog Lab, а именно в категории пресетов, называемые типами.

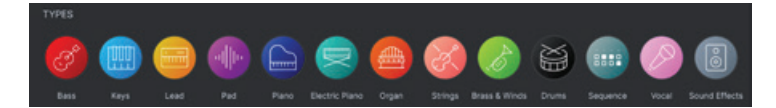

#### **5.3. Ручки и фейдеры**

Когда MiniLab 3 находится в режиме ARTURIA (Shift + Пэд 3) и MiniLab 3 выбран в качестве MIDI-контроллера в настройках MIDI, ручки и фейдеры отведены под параметры таким образом, чтобы сделать живые выступления и настройку в студии очень плавной.

Ручки 1-4 назначаются на макросы инструмента Arturia. Поскольку макросу можно назначить несколько параметров, вы можете получить много пользы от кручения одной ручки в MiniLab 3. Это еще более актуально, если у вас есть полные версии инструментов V Collection, которые вы можете открыть в Analog Lab, чтобы назначить их внутренние параметры на макросы.

Ручки 5-8 назначены на параметры эффектов. Analog Lab имеет два инсертных слота эффектов на пресет, а также задержку и реверберацию на базе посыла.

Четыре фейдера назначены на мастер-громкость и трехполосный эквалайзер на мастер-выходе Analog Lab.

В Analog Lab пэды MiniLab 3 посылают MIDI-ноты, как описано в предыдущей главе.

#### **5.4. Последнее замечание - все можно изменить**

Все в этой главе описывает режим работы по умолчанию, предназначенный для быстрого освоения MiniLab и Analog Lab Intro или Analog Lab V. Существует множество способов изменить этот режим. Самый главный из них заключается в том, что вы можете создавать и включать пользовательские мэппинги контроллеров в MIDI Control Center. Кроме того, параметры, назначенные на макрос, конечно же, отличаются в разных пресетах, поэтому то, что вы слышите, когда поворачиваете ручки 1-4, будет отличаться.

Вы также можете использовать MiniLab 3 в качестве универсального MIDI-контроллера, переопределяя стандартные назначения регуляторов путем прямого MIDI «Learn» назначения новых функций из любого инструмента Arturia. Выберите вкладку настроек MIDI, нажмите кнопку Learn, выберите параметр на экране и покрутите регулятор на MiniLab 3.

И последнее, но не менее важное: MiniLab 3 работает как любой другой MIDI-контроллер с программами и плагинами, не относящимися к Arturia, но с преимуществом MIDI Control Center, который позволяет вам точно определить, какие сообщения и значения посылает каждый из его регуляторов.